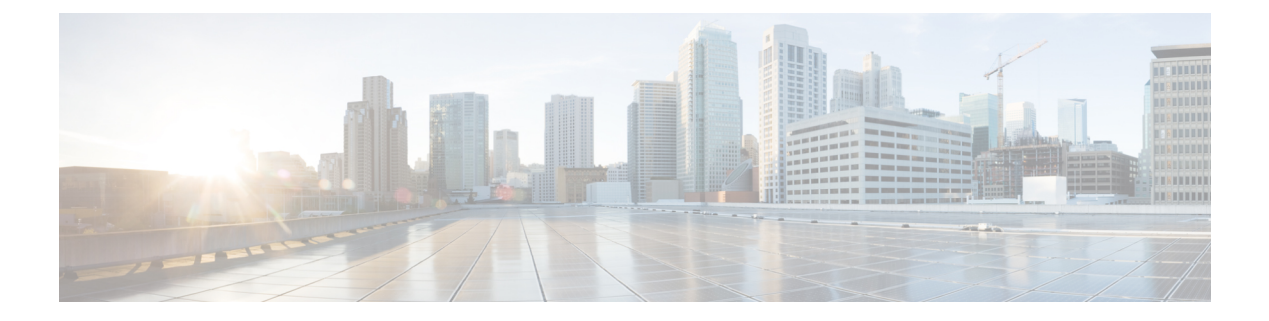

## **RIP** の設定

この章は、次の項で構成されています。

- RIP [について](#page-0-0) (1 ページ)
- RIP の[前提条件](#page-3-0) (4 ページ)
- RIP に関する[注意事項](#page-3-1)と制約事項 (4 ページ)
- RIP [パラメータのデフォルト](#page-4-0)設定 (5 ページ)
- RIP の設定 (5 [ページ](#page-4-1))
- RIP の設定の確認 (19 [ページ](#page-18-0))
- RIP [統計情報](#page-18-1)の表示 (19 ページ)
- RIP の[設定例](#page-19-0) (20ページ)
- [関連項目](#page-19-1) (20 ページ)

## <span id="page-0-0"></span>**RIP** について

### **RIP** の概要

RIP はユーザ データグラム プロトコル(UDP)データ パケットを使用して、小規模なインター ネットワークでルーティング情報を交換します。RIPv2はIPv4をサポートします。RIPv2はRIPv2 プロトコルがサポートするオプションの認証機能を使用します(「[RIPv2](#page-1-0) 認証」の項を参照)。

RIP では次の 2 種類のメッセージを使用します。

- 要求:他のRIP対応ルータからのルートアップデートを要求するためにマルチキャストアド レス 224.0.0.9 に送信されます。
- 応答:デフォルトでは 30 秒間隔で送信されます(「RIP の[設定](#page-18-0)の確認」の項を参照)。ルー タも、要求メッセージの受信後に応答メッセージを送信します。応答メッセージには、RIP ルート テーブル全体が含まれます。RIP ルーティング テーブルが 1 つの応答パケットに収ま らない場合、RIP は 1 つの要求に対して複数の応答パケットを送信します。

RIP はルーティング メトリックとして、ホップ カウントを使用します。ホップ カウントは、パ ケットが宛先に到達するまでに、通過できるルータの数です。直接接続されているネットワーク のメトリックは 1 です。到達不能ネットワークのメトリックは 16 です。RIP はこのようにメト リックの範囲が小さいので、大規模なネットワークに適したルーティング プロトコルではありま せん。

### <span id="page-1-0"></span>**RIPv2** 認証

RIP メッセージに認証を設定して、ネットワークでの不正な、または無効なルーティング更新を 防止できます。Cisco NX-OSは簡易パスワードまたはMD5認証ダイジェストをサポートしていま す。

認証キーのキーチェーン管理を使用することによって、インターフェイスごとに RIP 認証を設定 できます。キーチェーン管理によって、MD5認証ダイジェストまたは単純テキストパスワード認 証で使用される認証キーの変更を制御できます。キーチェーンの作成の詳細については、『[Cisco](https://www.cisco.com/c/en/us/td/docs/switches/datacenter/nexus9000/sw/7-x/security/configuration/guide/b_Cisco_Nexus_9000_Series_NX-OS_Security_Configuration_Guide_7x.html) Nexus 9000 Series NX-OS Security [Configuration](https://www.cisco.com/c/en/us/td/docs/switches/datacenter/nexus9000/sw/7-x/security/configuration/guide/b_Cisco_Nexus_9000_Series_NX-OS_Security_Configuration_Guide_7x.html) Guide』を参照してください。

MD5認証ダイジェストを使用するには、ローカルルータとすべてのリモートRIPネイバーで共有 されるパスワードを設定します。Cisco NX-OS は、メッセージ自体と暗号化されたパスワードに 基づいて MD5 の一方向メッセージ ダイジェストを作成し、このダイジェストを RIP メッセージ (要求または応答)とともに送信します。受信側の RIP ネイバーは、同じ暗号パスワードを使用 して、ダイジェストを検証します。メッセージが変更されていない場合は、計算が一致し、RIP メッセージは有効と見なされます。

MD5 認証ダイジェストの場合はさらに、ネットワークでメッセージが再送されないように、各 RIP メッセージにシーケンス番号が組み込まれます。

### **Split Horizon**

スプリット ホライズンを使用すると、ルートを学習したインターフェイスから RIP がルートをア ドバタイズしないようにできます。

スプリット ホライズンは、RIP アップデートおよびクエリー パケットの送信を制御する方法で す。インターフェイス上でスプリット ホライズンがイネーブルの場合、Cisco NX-OS はそのイン ターフェイスから学習した宛先にはアップデート パケットを送信しません。この方法でアップ デート パケットを制御すると、ルーティング ループの発生する可能性が小さくなります。

ポイズン リバースを指定してスプリット ホライズンを使用すると、ルートを学習したインター フェイス経由では到達不能であると RIP が学習したルートをアドバタイズするように、インター フェイスを設定できます。

次の図に、ポイズン リバースをイネーブルにしてスプリット ホライズンを指定した、RIP ネット ワークの例を示します。

#### route x unreachable route x unreachable Router A Router B Router C  $\overline{N}$  $\overline{\mathbf{S}^{\mathbf{r}}\mathbf{Z}}$ route x route x route x

#### 図 **<sup>1</sup> :** スプリット ホライズン ポイズン リバースを指定した **RIP**

ルータ C はルート X について学習し、そのルートをルータ B にアドバタイズします。ルータ B はルート X をルータ A にアドバタイズしますが、ルート X の到達不能アップデートをルータ C に送り返します。

デフォルトでは、スプリット ホライズンはすべてのインターフェイスでイネーブルになっていま す。

### ルートのフィルタリング

RIP 対応インターフェイスでルート ポリシーを設定すれば、RIP アップデートをフィルタリング することができます。Cisco NX-OS は、ルート ポリシーが許可するルートのみでルート テーブル を更新します。

### ルート集約

指定したインターフェイスに複数のサマリー集約アドレスを設定できます。ルート集約を使用す ると、固有性の強い一連のアドレスをすべての固有アドレスを代表する 1 つのアドレスに置き換 えることによって、ルートテーブルを簡素化できます。たとえば、10.1.1.0/24、10.1.2.0/24、およ び 10.1.3.0/24 というアドレスを 1 つの集約アドレス 10.1.0.0/16 に置き換えることができます。

RIP はルーティング テーブルに含まれている固有性の強いルートが多いほど、固有性の強いルー トの最大メトリックと同じメトリックのインターフェイスからのサマリー アドレスをアドバタイ ズします。

(注) Cisco NX-OS は、自動ルート集約をサポートしていません。

### ルートの再配布

RIP を使用すると、スタティックルートや他のプロトコルからのルートを再配布できます。再配 布を指定したルート マップを設定して、どのルートが RIP に渡されるかを制御する必要がありま す。ルート ポリシーを使用すると、宛先、送信元プロトコル、ルート タイプ、ルート タグなど の属性に基づいて、ルートをフィルタリングできます。詳細については、Route Policy [Manager](cisco-nexus-9000-series-nx-os-unicast-routing-configuration-guide-release-102x_chapter17.pdf#nameddest=unique_21) の [設定](cisco-nexus-9000-series-nx-os-unicast-routing-configuration-guide-release-102x_chapter17.pdf#nameddest=unique_21)を参照してください。

RIP ルーティング ドメインにルートを再配布しても、デフォルトでは Cisco NX-OS がそのつど、 RIP ルーティング ドメインにデフォルト ルートを再配布することはありません。RIP にデフォル ト ルートを生成し、ルート ポリシーでそのルートを制御できます。

RIP にインポートされたすべてのルートに使用する、デフォルトのメトリックも設定できます。

### ロード バランシング

ロード バランシングを使用すると、ルータは、宛先アドレスから等距離内にあるすべてのルータ のネットワーク ポートにトラフィックを分散できます。ロード バランシングは、ネットワーク セグメントの使用率を向上させ、有効ネットワーク帯域幅を増加させます。

Cisco NX-OS は、等コスト マルチパス(ECMP)機能をサポートします。RIP ルート テーブルお よびユニキャスト RIB の等コスト パスは最大 16 です。これらのパスの一部または全部でトラ フィックのロード バランシングが行われるように、RIP を設定できます。

### **RIP** のハイ アベイラビリティ

Cisco NX-OS は、RIP のステートレス リスタートをサポートします。リブートまたはスーパーバ イザ スイッチオーバー後に、Cisco NX-OS が実行コンフィギュレーションを適用し、RIP がただ ちに要求パケットを送信して、ルーティング テーブルに再入力します。

### <span id="page-3-0"></span>**RIP** 仮想化のサポート

Cisco NX-OS は、同一システム上で動作する複数の RIP プロトコル インスタンスをサポートしま す。RIP は、仮想ルーティングおよび転送(VRF)インスタンスをサポートします。

## <span id="page-3-1"></span>**RIP** の前提条件

RIP を使用するには、次の前提条件を満たしている必要があります。

• RIP をイネーブルにします(「RIP [のイネーブル](#page-4-2)化」セクションを参照)。

## **RIP** に関する注意事項と制約事項

RIP には、次の注意事項および制限事項があります。

- プレフィックス リスト内の名前は、大文字と小文字が区別されません。一意の名前を使用す ることを推奨します。大文字と小文字を変更しただけの名前は使用しないでください。たと えば、CTCPrimaryNetworks と CtcPrimaryNetworks は 2 つの異なるエントリではありません。
- Cisco NX-OS は、RIPv1 をサポートしません。RIPv1 パケットを受信した Cisco NX-OS は、 メッセージを記録してパケットをドロップします。
- Cisco NX-OS は、RIPv1 ルータとの隣接関係を確立しません。
- RIP では IPv6 はサポートされていません。

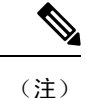

RIP は、255 以下の 8 ビット KeyID のみをサポートします。これは、RIP で認証を設定するときに使用される keyID です。

## <span id="page-4-0"></span>**RIP** パラメータのデフォルト設定

次の表に、RIP パラメータのデフォルト設定値を示します。

### デフォルトの **RIP** パラメータ

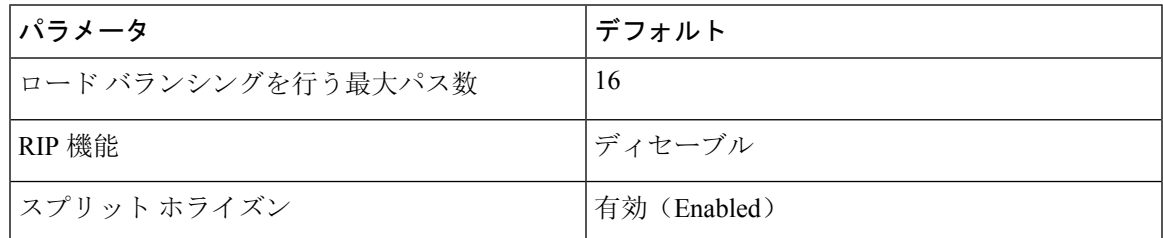

## <span id="page-4-1"></span>**RIP** の設定

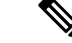

Cisco IOS の CLI に慣れている場合、この機能に対応する Cisco NX-OS コマンドは通常使用する Cisco IOS コマンドと異なる場合があるので注意してください。 (注)

## <span id="page-4-2"></span>**RIP** のイネーブル化

RIP を設定するには、その前に RIP を有効にする必要があります。

#### 手順の概要

- **1. configure terminal**
- **2.** [**no**] **feature rip**
- **3.** (任意) **show feature**
- **4.** (任意) **copy running-config startup-config**

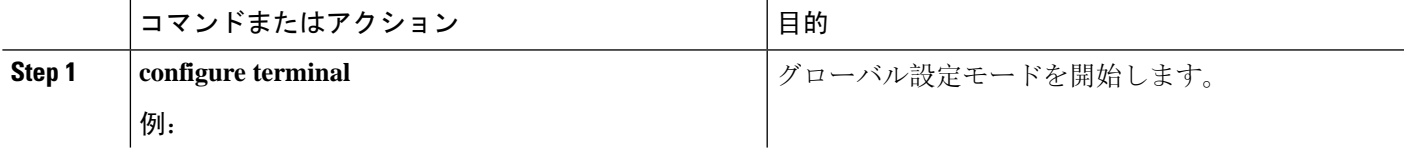

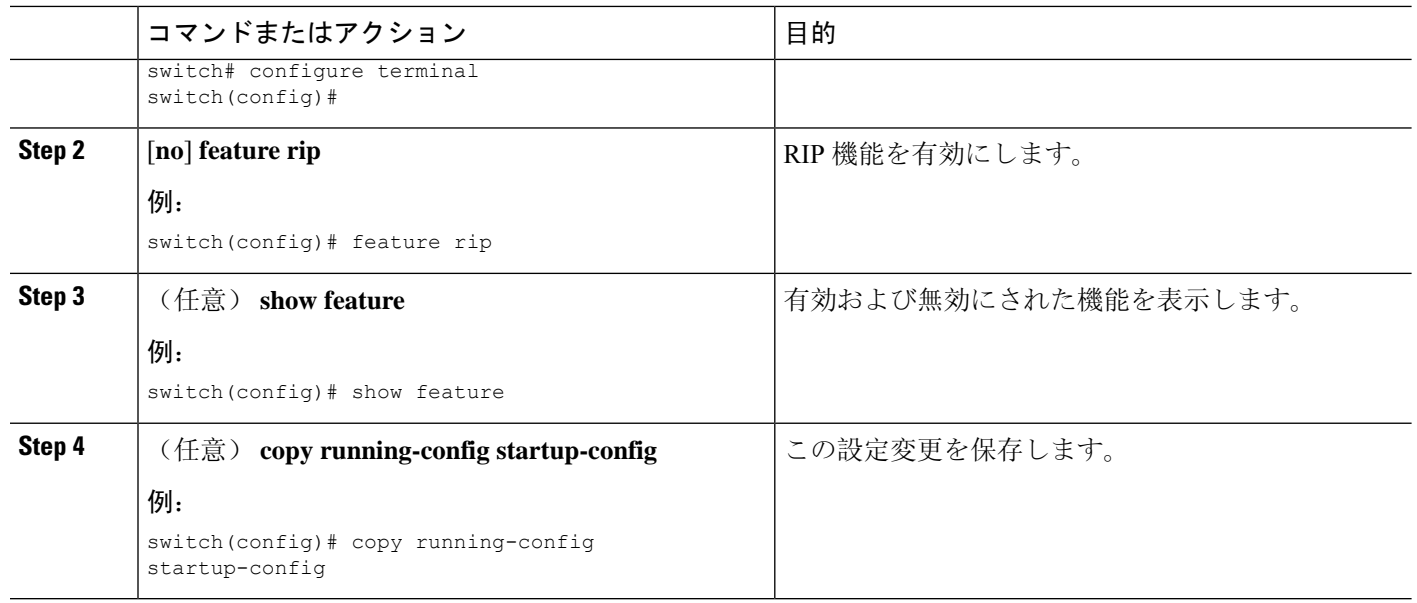

## **RIP** インスタンスの作成

RIP インスタンスを作成し、そのインスタンスのアドレス ファミリを設定できます。

始める前に

RIP をイネーブルにします(「RIP のネーブル化」セクションを参照)。

### 手順の概要

- **1. configure terminal**
- **2. [no] router rip** *instance-tag*
- **3. address-family ipv4 unicast**
- **4.** (任意) **show ip rip** [**instance** *instance-tag*] [**vrf** *vrf-name*]
- **5.** (任意) **distance** *value*
- **6.** (任意) **maximum-paths** *number*
- **7.** (任意) **copy running-config startup-config**

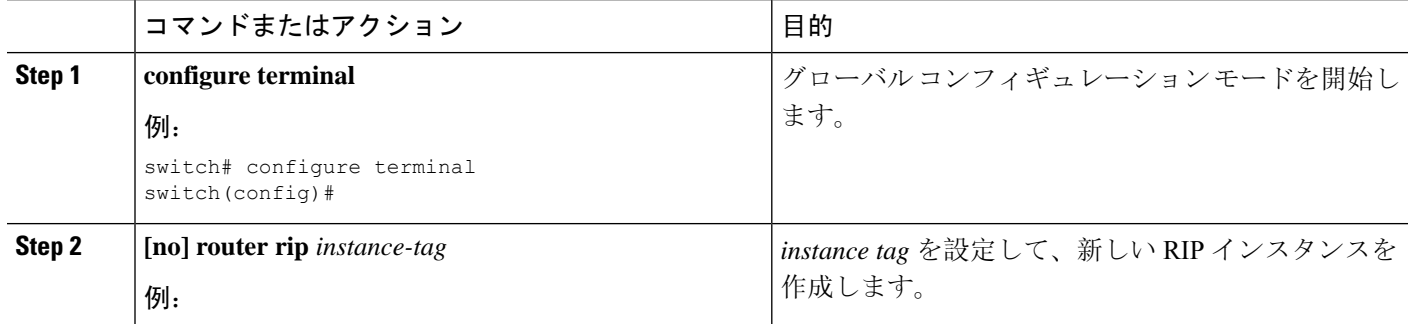

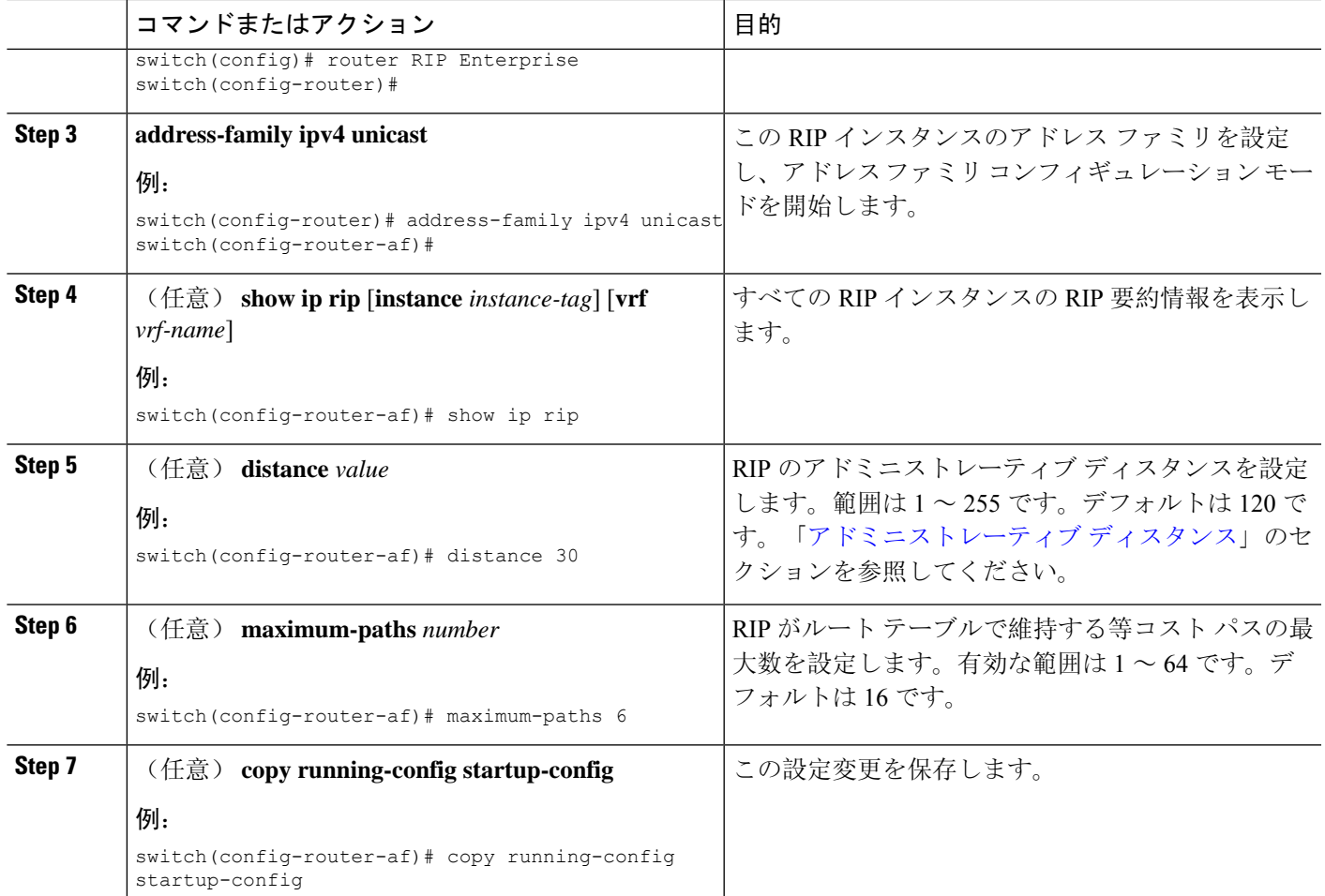

次に、IPv4 に対応する RIP インスタンスを作成し、ロード バランシングのための等コス ト パス数を設定する例を示します。

```
switch# configure terminal
switch(config)# router rip Enterprise
switch(config-router)# address-family ipv4 unicast
switch(config-router-af)# max-paths 10
switch(config-router-af)# copy running-config startup-config
```
## **RIP** インスタンスの再起動

RIPインスタンスを再起動し、インスタンスに関連付けられているすべてのネイバーを削除できま す。

RIP インスタンスを再起動し、関連付けられたすべてのネイバーを削除するには、グローバル設 定モードで次のコマンドを使用します。

### 手順の概要

**1. restart rip** *instance-tag*

### 手順の詳細

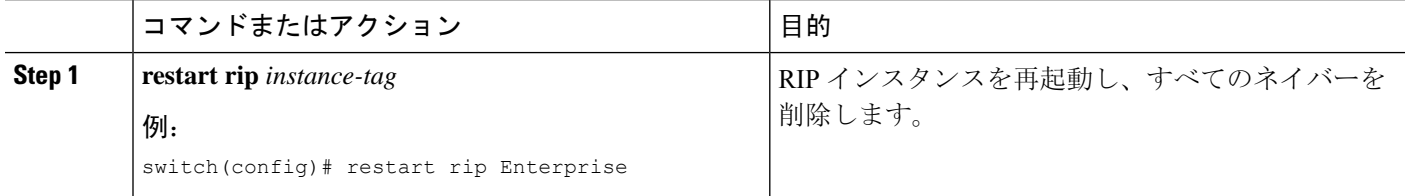

## インターフェイスでの **RIP** の設定

始める前に

RIP をイネーブルにします(「RIP [のイネーブル](#page-4-2)化」セクションを参照)。

### 手順の概要

- **1. configure terminal**
- **2. interface** *interface-type slot*/*port*
- **3. ip router rip** *instance-tag*
- **4.** (任意) **show iprip**[**instance** *instance-tag*] **interface** [*interface-type slot*/*port*] [**vrf** *vrf-name*] [**detail**]
- **5.** (任意) **copy running-config startup-config**

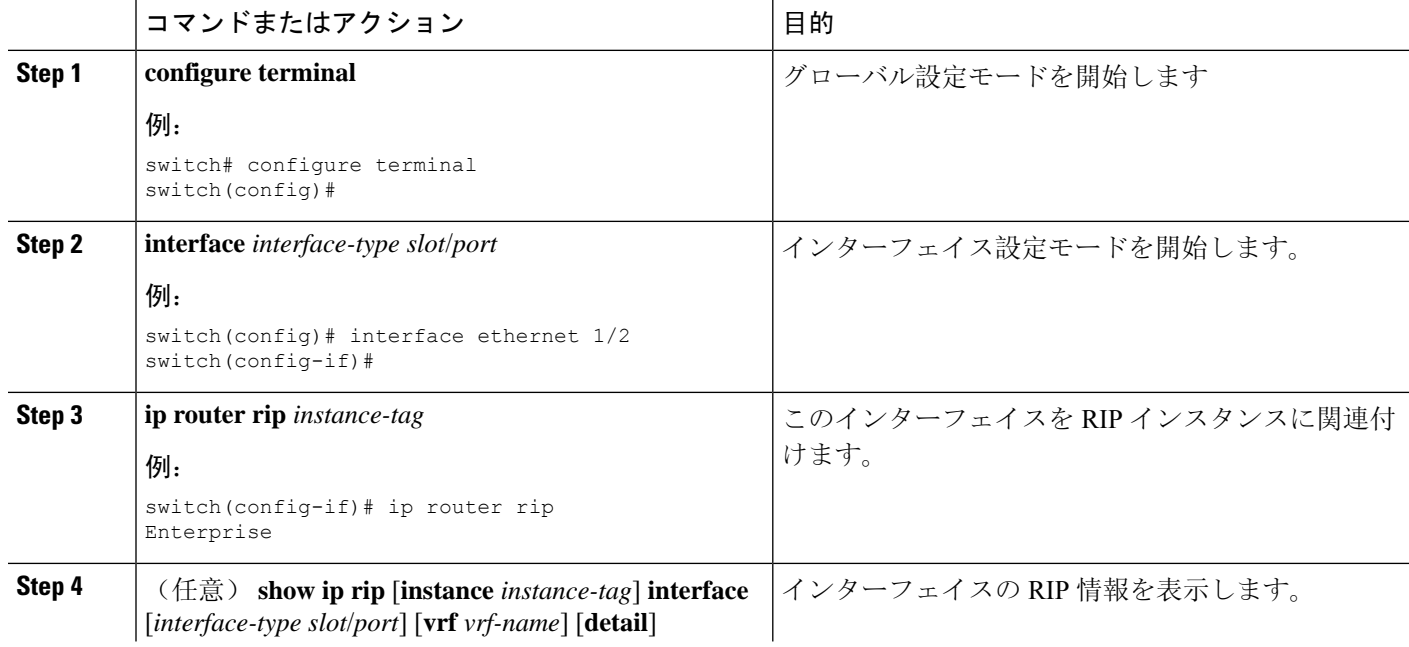

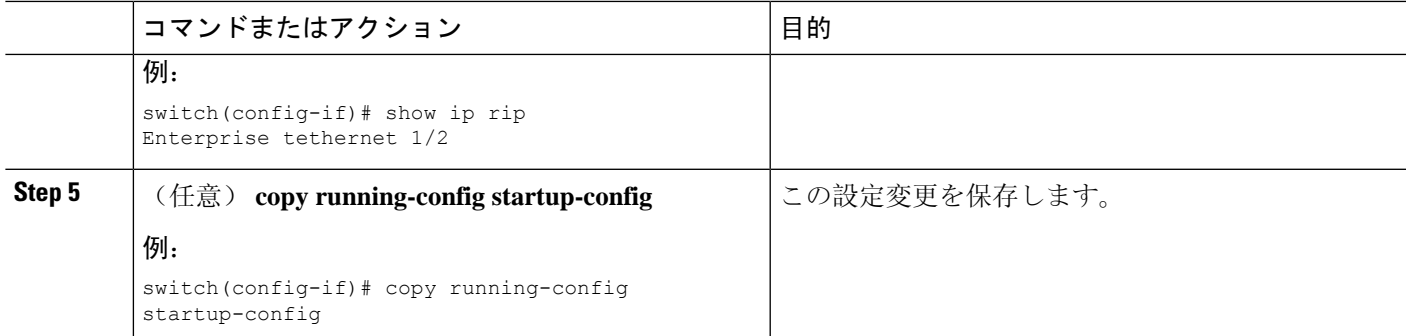

次に、RIP インスタンスに Ethernet 1/2 インターフェイスを追加する例を示します。

```
switch# configure terminal
switch(config)# interface ethernet 1/2
switch(config-if)# ip router rip Enterprise
switch(config)# copy running-config startup-config
```
## **RIP** 認証の設定

インターフェイスに RIP パケットの認証を設定できます。

始める前に

RIP をイネーブルにします(「RIP [のイネーブル](#page-4-2)化」セクションを参照)。

認証をイネーブルにする前に、必要に応じてキーチェーンを設定します。キー チェーンの実装の 詳細については、『Cisco Nexus 9000 Series NX-OS Security [Configuration](https://www.cisco.com/c/en/us/td/docs/switches/datacenter/nexus9000/sw/7-x/security/configuration/guide/b_Cisco_Nexus_9000_Series_NX-OS_Security_Configuration_Guide_7x.html) Guide』を参照してくださ い。

### 手順の概要

- **1. configure terminal**
- **2. interface** *interface-type slot*/*port*
- **3. ip rip authentication mode** {**text** | **md5**}
- **4. ip rip authentication key-chain** *key*
- **5.** (任意) **copy running-config startup-config**

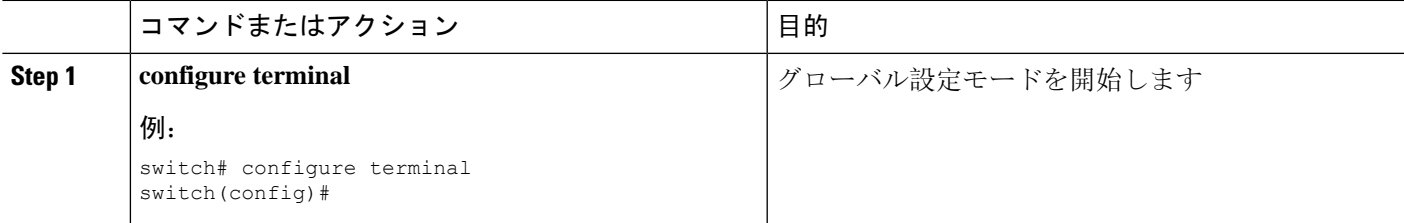

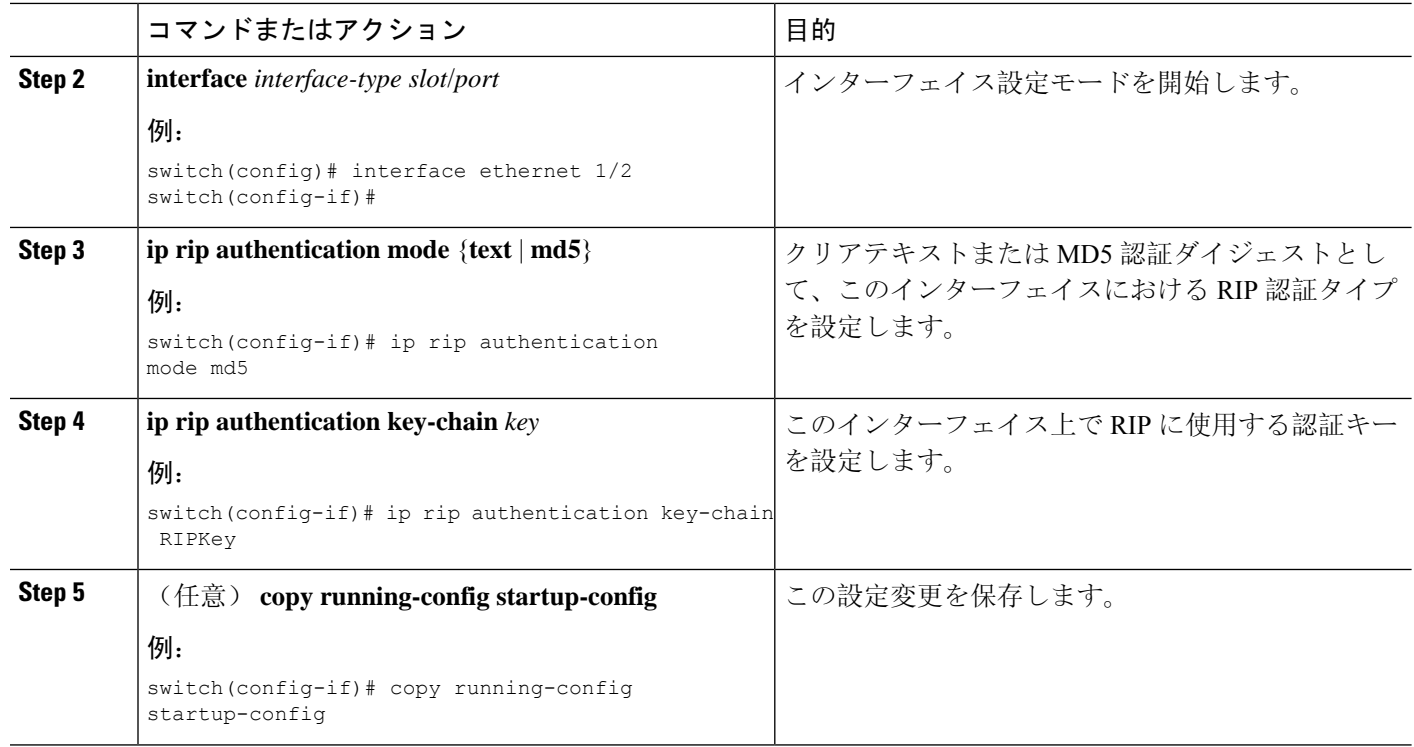

次に、キーチェーンを作成し、RIP インターフェイス上で MD5 認証を設定する例を示し ます。

```
switch# configure terminal
switch(config)# key chain RIPKey
switch(config-keychain)# key 2
switch(config-keychain-key)# accept-lifetime 00:00:00 Jan 01 2000 infinite
switch(config-keychain-key)# send-lifetime 00:00:00 Jan 01 2000 infinite
switch(config-keychain-key)# exit
switch(config-keychain)# exit
switch(config)# interface ethernet 1/2
switch(config-if)# ip rip authentication mode md5
switch(config-if)# ip rip authentication key-chain RIPKey
switch(config-if)# copy running-config startup-config
```
## パッシブ インターフェイスの設定

インターフェイスを受動モードに設定することによって、ルートを受信するが、ルート アップ デートの送信は行わないように RIP インターフェイスを設定できます。

受動モードで RIP インターフェイスを設定するには、インターフェイス設定モードで次のコマン ドを使用します。

### 手順の概要

### **1. ip rip passive-interface**

### 手順の詳細

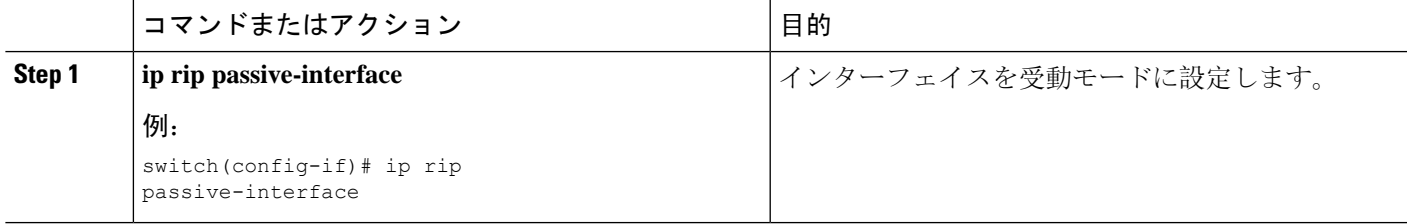

## ポイズン リバースを指定したスプリット ホライズンの設定

インターフェイスの設定でポイズン リバースをイネーブルにすると、RIP が学習したルートにつ いて、ルートを学習したインターフェイス経由では到達不能であることをアドバタイズできます。

インターフェイス上で、ポイズンリバースを指定してスプリットホライズンを設定するには、イ ンターフェイス コンフィギュレーション モードで次のコマンドを使用します。

#### 手順の概要

#### **1. ip rip poison-reverse**

### 手順の詳細

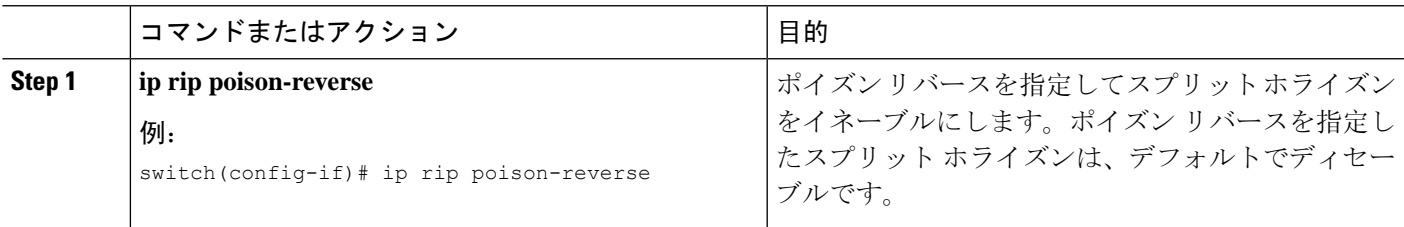

## ルート集約の設定

ルーティングテーブルでサマリーアドレスによって表される集約アドレスを作成できます。Cisco NX-OS は、固有性の強いすべてのルートの中でメトリックが最小のサマリー アドレス メトリッ クをアドバタイズします。

インターフェイス上でサマリー アドレスを設定するには、インターフェイス コンフィギュレー ション モードで次のコマンドを使用します。

### 手順の概要

**1. ip rip summary-address** *ip-prefix/mask-len*

#### 手順の詳細

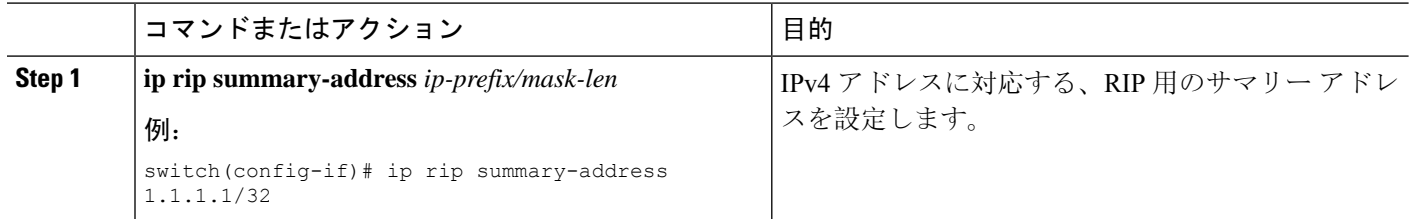

### ルートの再配布の設定

別のルーティング プロトコルからのルーティング情報を受け入れて、RIP ネットワークを通じて その情報を再配布するように、RIP を設定できます。再配布されたルートを任意で、デフォルト ルートとして割り当てることができます。

### 始める前に

RIP を有効にします(「RIP の有効化」セクションを参照)。

再配布を設定する前に、ルート マップを設定します。ルート マップの設定の詳細については、 「ルート [マップの](cisco-nexus-9000-series-nx-os-unicast-routing-configuration-guide-release-102x_chapter17.pdf#nameddest=unique_565)設定 」セクションを参照してください。

#### 手順の概要

- **1. configure terminal**
- **2. router rip** *instance-tag*
- **3. address-family ipv4 unicast**
- **4. redistribute** {**bgp***as*|**direct** | {**eigrp**|**isis**| **ospf** | **ospfv3** | **rip**} *instance-tag* |**static**} **route-map** *map-name*
- **5.** (任意) **default-information originate** [**always**] [**route-map** *map-name*]
- **6.** (任意) **default-metric** *value*
- **7.** (任意) **show ip rip route** [*ip-prefix* [**longer-prefixes** | **shorter-prefixes**]] [**vrf** *vrf-name*] [**summary**]
- **8.** (任意) **copy running-config startup-config**

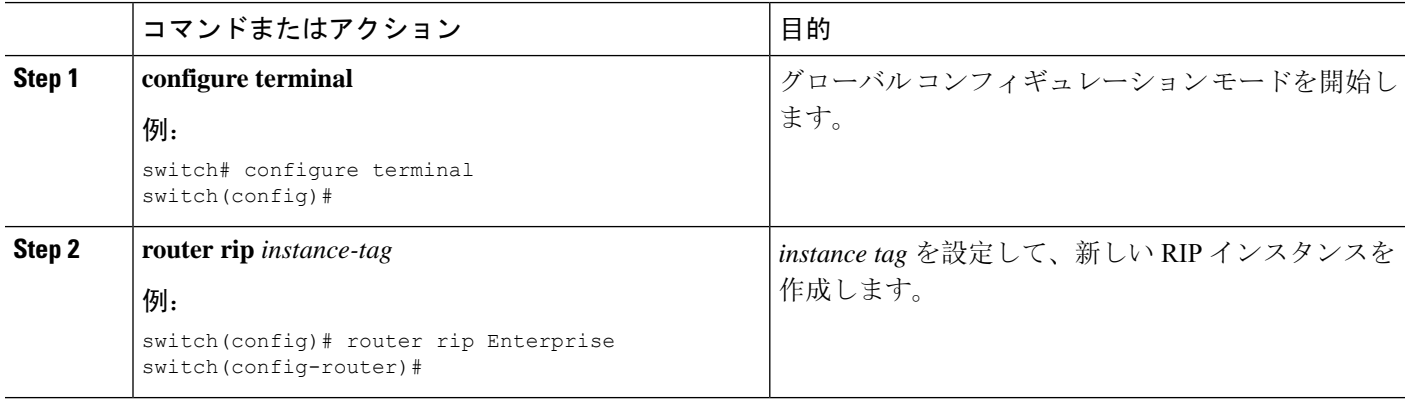

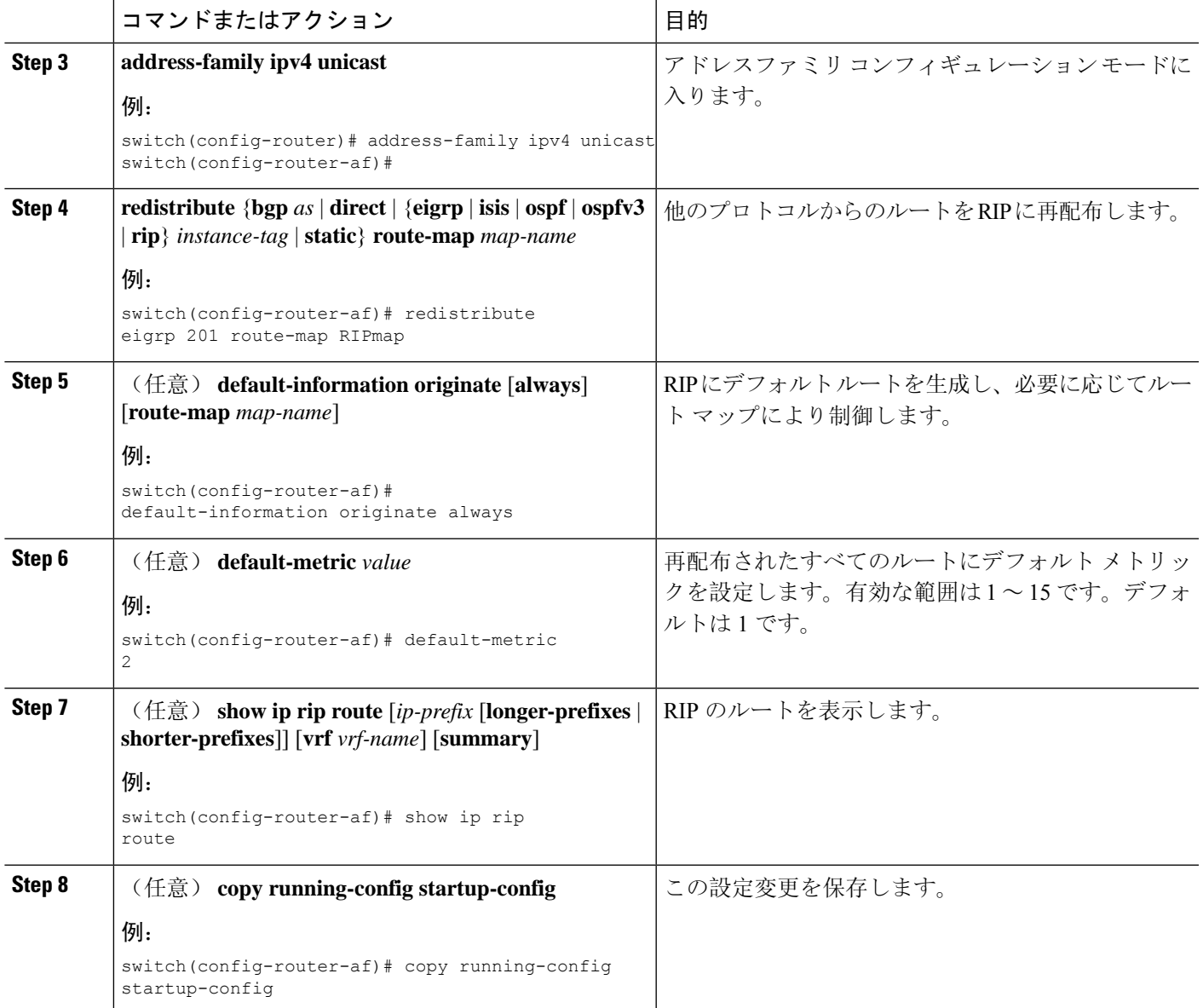

次に、EIGRP を RIP に再配布する例を示します。

```
switch# configure terminal
switch(config)# router rip Enterprise
switch(config-router)# address-family ipv4 unicast
switch(config-router-af)# redistribute eigrp 201 route-map RIPmap
switch(config-router-af)# copy running-config startup-config
```
### **Cisco IOS RIP** との互換性のため、**Cisco NX-OS RIP** を設定

Cisco NX-OS RIP を、ルートがアドバタイズされ、処理される方法で Cisco IOS RIP のように動作 するよう設定できます。

直接接続されたルートが、Cisco NX-OS RIP ではコスト 1 として処理され、Cisco IOS RIP ではコ スト 0 として処理されます。ルートが Cisco NX-OS RIP でアドバタイズされる場合、受信デバイ スはすべての受信ルートに +1 の最小のコストを増加し、ルーティング テーブルにルートをイン ストールします。Cisco IOS RIP において、このコストの増加は送信側ルータで実行され、受信側 ルータは変更なしでルートをインストールします。Cisco NX-OS および Cisco IOS デバイスの両方 が連携しているときに、この動作の違いにより問題が発生する可能性があります。Cisco IOS RIP など、ルートをアドバタイズし、処理するために、CiscoNX-OSRIPの設定に応じて、次の互換性 の問題を回避できます。

#### 始める前に

RIP をイネーブルにします(「RIP のネーブル化」セクションを参照)。

#### 手順の概要

- **1. configure terminal**
- **2. router rip** *instance-tag*
- **3.** [**no**] **metric direct 0**
- **4.** (任意) **show running-config rip**
- **5.** (任意) **copy running-config startup-config**

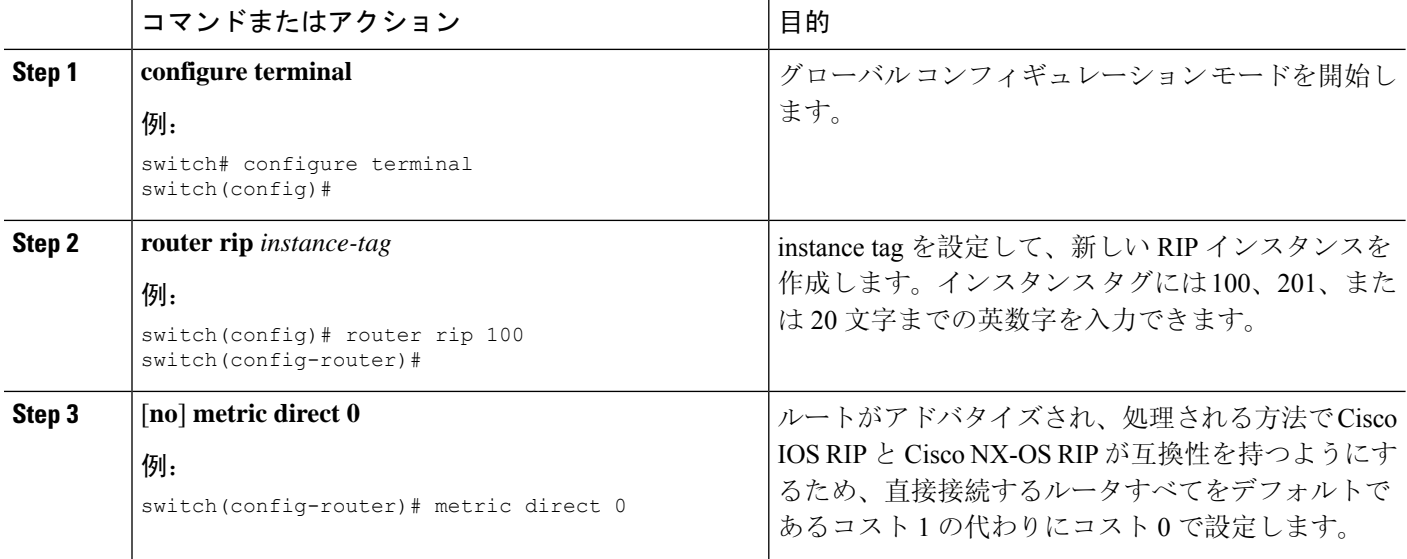

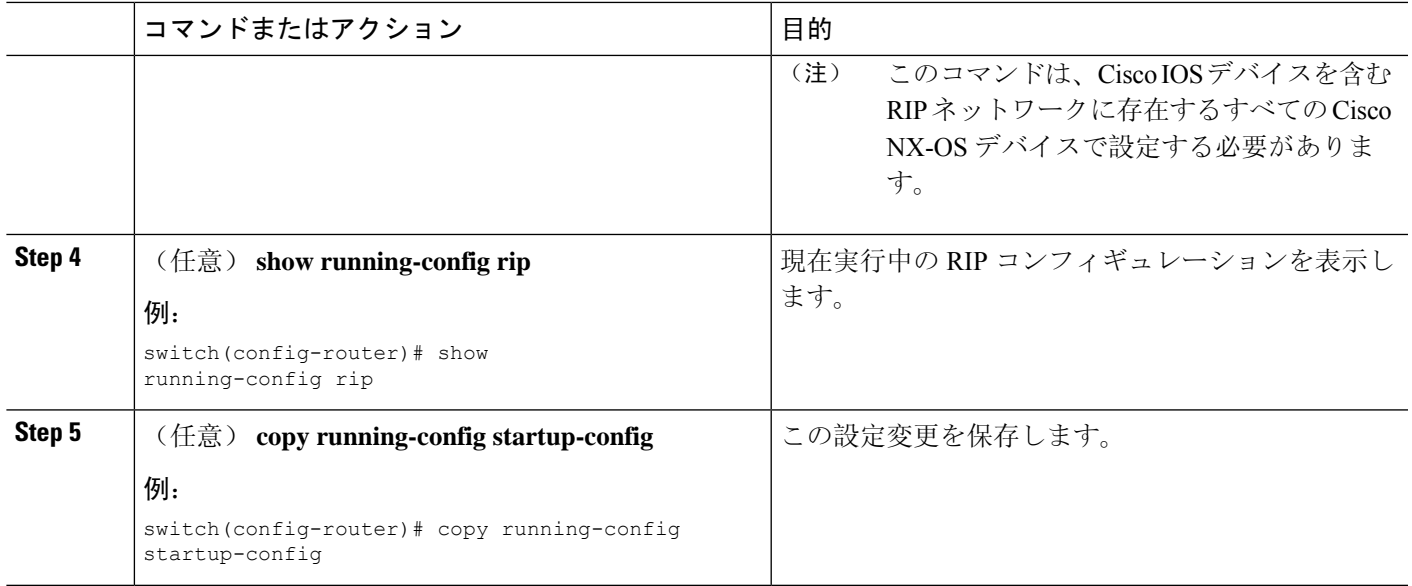

次に、すべての直接ルートをコスト 0 からコスト 1 に返すことによって、Cisco IOS RIP と Cisco NX-OS RIP の互換性をディセーブルにする例を示します。

```
switch# configure terminal
switch(config)# router rip 100
switch(config-router)# no metric direct 0
switch(config-router)# show running-config rip
switch(config-router)# copy running-config startup-config
```
## 仮想化の設定

複数の RIP インスタンスを設定し、複数の VRF を作成し、同じまたは複数の RIP インスタンスを 各 VRF で使用するようにできます。VRF に RIP インターフェイスを割り当てます。

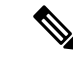

インターフェイスのVRFを設定した後に、インターフェイスの他のすべてのパラメータを設定し ます。インターフェイスのVRFを設定すると、そのインターフェイスのすべての設定が削除され ます。 (注)

### 始める前に

RIP をイネーブルにします(「RIP のネーブル化」の項を参照)。

### 手順の概要

- **1. configure terminal**
- **2. vrf context** *vrf-name*
- **3. exit**
- **4. router rip** *instance-tag*
- **5. vrf** *vrf-name*
- **6.** (任意) **address-family ipv4 unicast**
- **7.** (任意) **redistribute** {**bgp** *as* | **direct** | {**eigrp** | **isis** | **ospf** | **ospfv3** | **rip**} *instance-tag* | **static**} **route-map** *map-name*
- **8. interface ethernet** *slot*/*port*
- **9. vrf member** *vrf-name*
- **10. ip-address** *ip-prefix*/*length*
- **11. ip router rip** *instance-tag*
- **12.** (任意) **show ip rip** [**instance** *instance-tag*] **interface** [*interface-type slot*/*port*] [**vrf** *vrf-name*]
- **13.** (任意) **copy running-config startup-config**

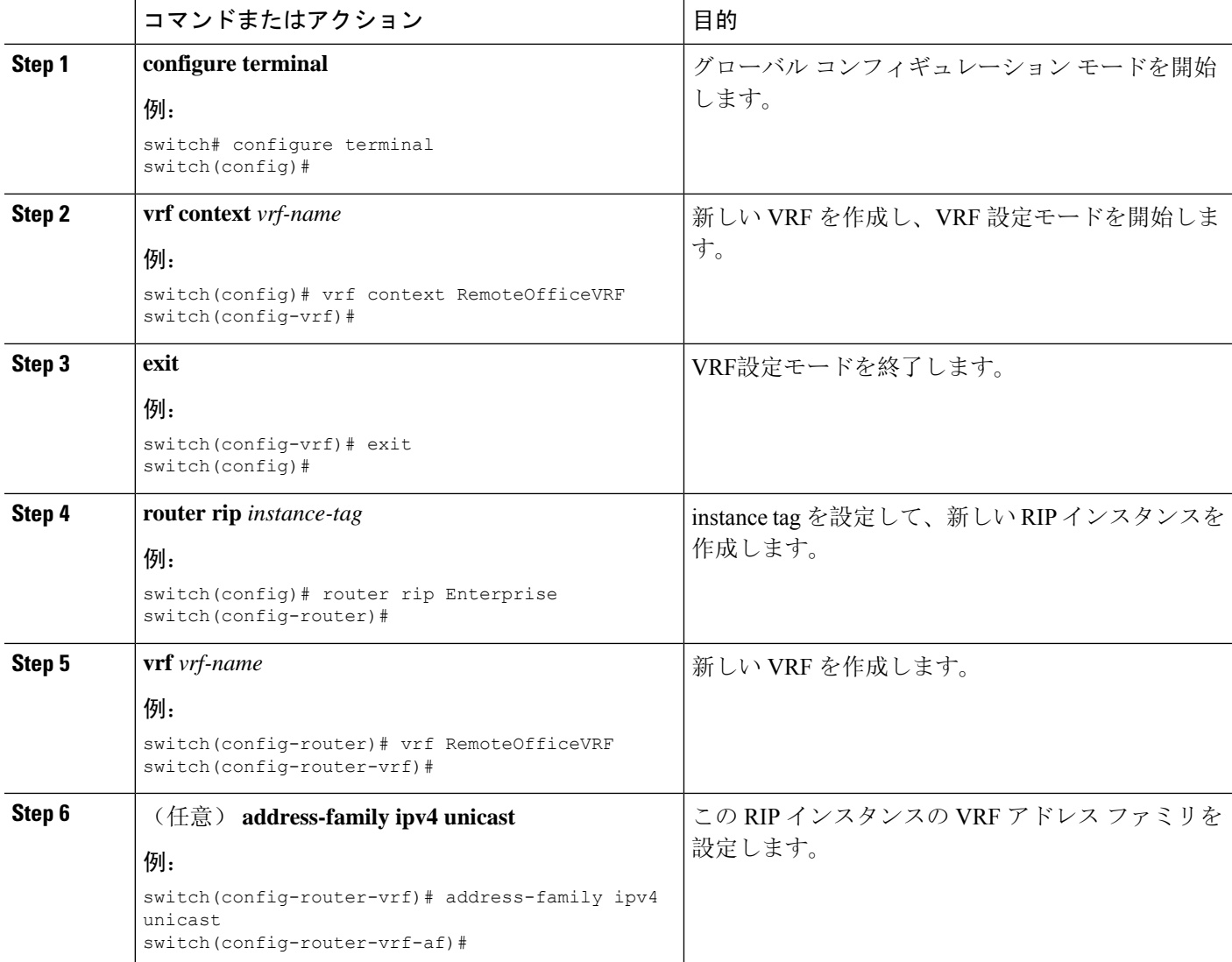

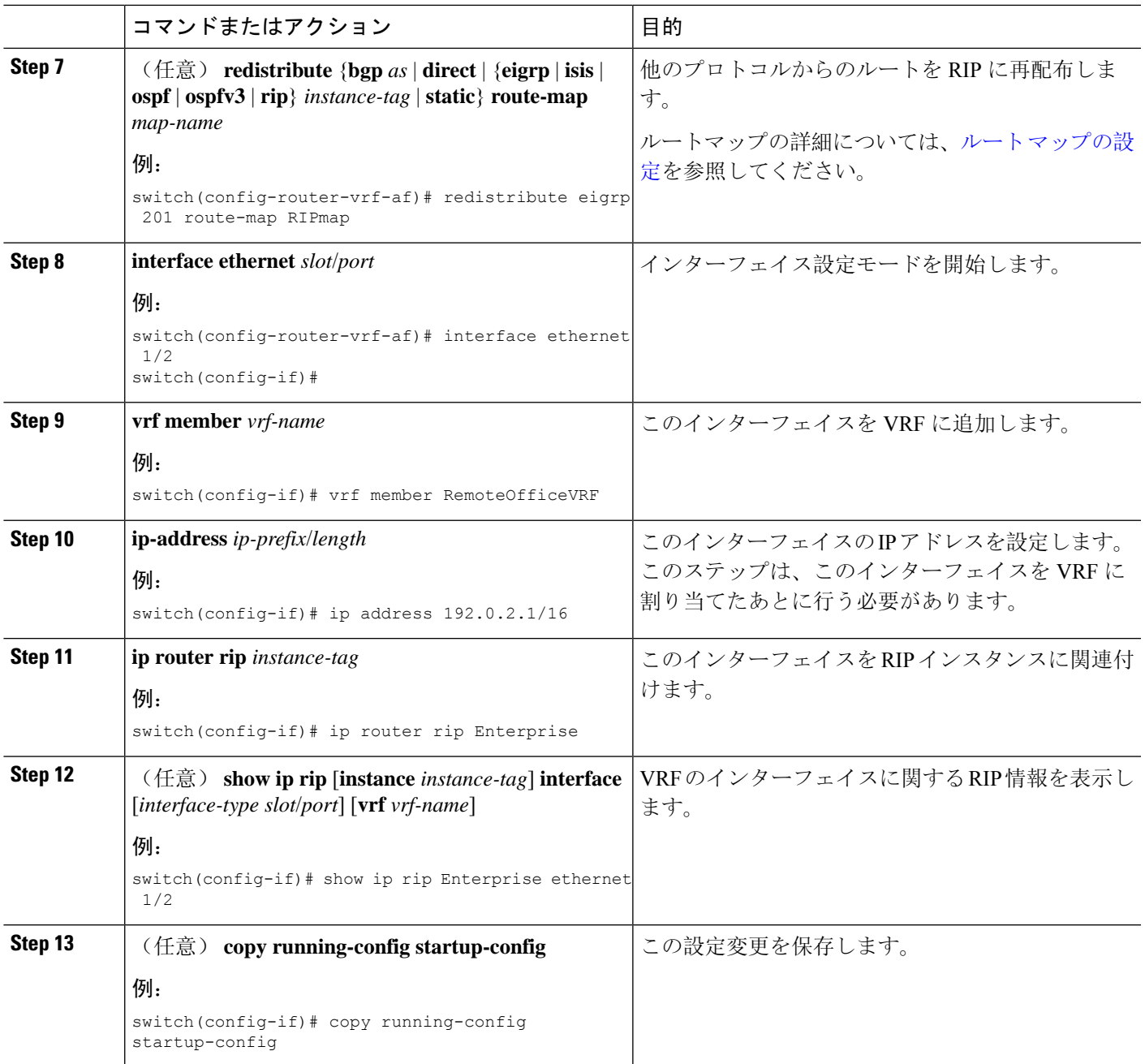

次に、VRF を作成して、その VRF にインターフェイスを追加する例を示します。

```
switch# configure terminal
switch(config)# vrf context RemoteOfficeVRF
switch(config-vrf)# exit
switch(config)# router rip Enterprise
switch(config-router)# vrf RemoteOfficeVRF
switch(config-router-vrf)# address-family ipv4 unicast
```

```
switch(config-router-vrf-af)# redistribute eigrp 201 route-map RIPmap
switch(config-router-vrf-af)# interface ethernet 1/2
switch(config-if)# vrf member RemoteOfficeVRF
switch(config-if)# ip address 192.0.2.1/16
switch(config-if)# ip router rip Enterprise
switch(config-if)# copy running-config startup-config
```
### **RIP** の調整

ネットワーク要件に適合するように RIP を調整できます。RIP では複数のタイマーを使用して、 ルーティング アップデート間隔、ルートが無効になるまでの時間の長さ、およびその他のパラ メータを決定します。これらのタイマーを調整すると、インターネットワークのニーズに適合す るように、ルーティング プロトコルのパフォーマンスを調整できます。

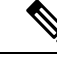

(注) ネットワーク上のすべてのRIP対応ルータで、RIPタイマーに同じ値を設定する必要があります。

コマンド インディング 国的 RIP タイマーを秒数で設定します。パラメータ は次のとおりです。 • *update*:指定できる範囲は 5 ~任意の正の 整数。デフォルトは 30 です。 • *timeout*:ルートの無効を宣言するまでに、 Cisco NX-OS が待機する時間。タイムアウ ト インターバルが終了するまでに、この ルートのアップデート情報を Cisco NX-OS が受信しなかった場合、CiscoNX-OSはルー トの無効を宣言します。指定できる範囲は 1~任意の正の整数です。デフォルトは180 です。 • *holddown*:無効ルートに関するよりよいルー ト情報を Cisco NX-OS が無視する時間。指 定できる範囲は 0 ~任意の正の整数です。 デフォルトは 180 です。 • *garbage-collection*: Cisco NX-OS がルートを 無効として表示してから、Cisco NX-OS が そのルートをルーティングテーブルから削 除するまでの時間。指定できる範囲は1~ 任意の正の整数です。デフォルトは 120 で す。 **timers basic** *update timeout holddown garbage-collection* 例: switch(config-router-af)# timers basic 40 120 120 100

RIP を調整するには、アドレス ファミリ コンフィギュレーション モードで次のオプション コマ ンドを使用します。

RIPを調整するには、インターフェイスコンフィギュレーションモードで次のオプションコマン ドを使用します。

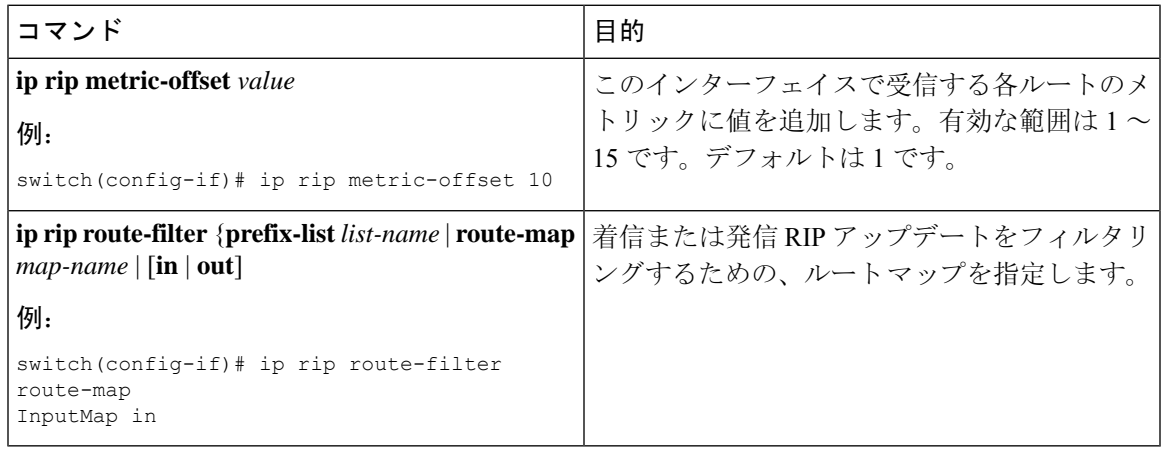

## <span id="page-18-0"></span>**RIP** の設定の確認

RIP の設定を表示するには、次のいずれかの作業を行います。

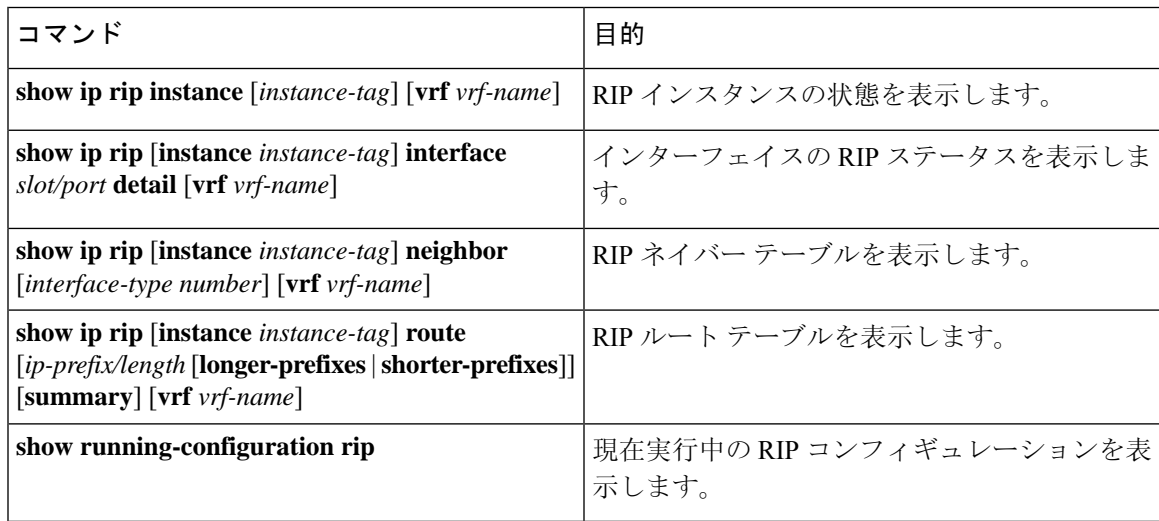

# <span id="page-18-1"></span>**RIP** 統計情報の表示

RIP の統計情報を表示するには、次のコマンドを使用します。

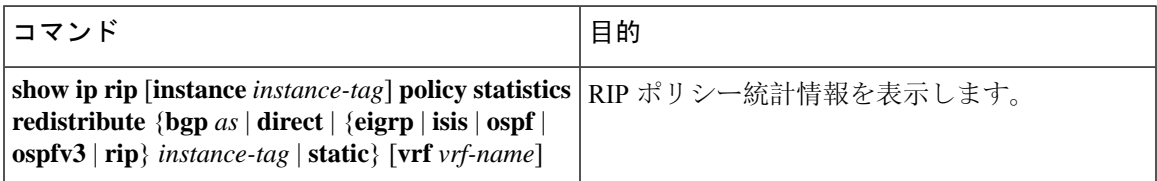

**19**

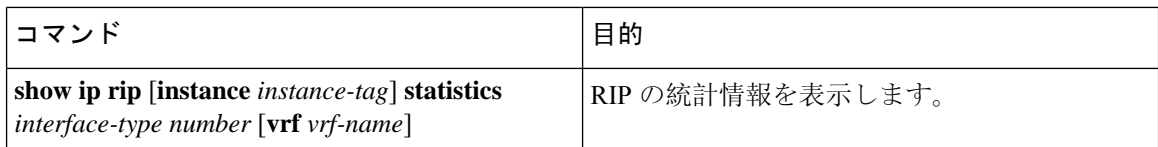

**clear rip policy statistics redistribute** *protocol process-tag* コマンドを使用して、ポリシー統計情報を クリアします。

**clear ip rip statistics** コマンドを使用し、 して、RIP 統計情報をクリアします。

## <span id="page-19-0"></span>**RIP** の設定例

VRFでEnterpriseRIPインスタンスを作成し、そのRIPインスタンスにイーサネットインターフェ イス 1/2 の例を示します。さらに、enthernet interface 1/2 の認証を設定し、この RIP ドメインに EIGRP を再配布する例も示します

```
vrf context NewVRF
!
feature rip
router rip Enterprise
 vrf NewVRF
   address-family ipv4 unicast
   redistribute eigrp 201 route-map RIPmap
   maximum-paths 10
!
interface ethernet 1/2
vrf member NewVRF
ip address 192.0.2.1/16
ip router rip Enterprise
ip rip authentication mode md5
ip rip authentication key-chain RIPKey
```
次の例は、有効な keyID 設定を示しています。

### Valid key-chain kc1 key 255 key-string ...

## <span id="page-19-1"></span>関連項目

ルート マップの詳細については、Route Policy [Manager](cisco-nexus-9000-series-nx-os-unicast-routing-configuration-guide-release-102x_chapter17.pdf#nameddest=unique_21) の設定を参照してください。